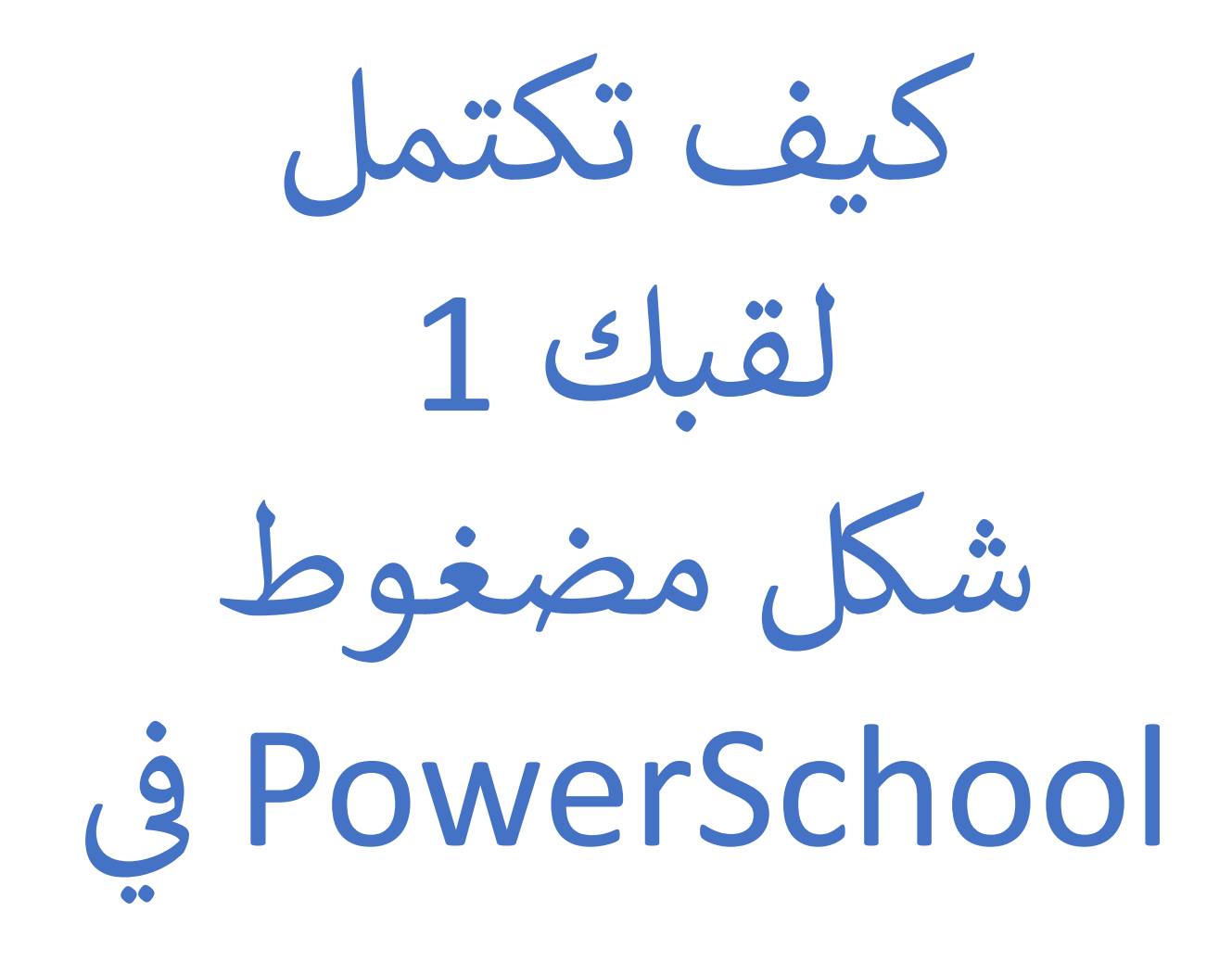

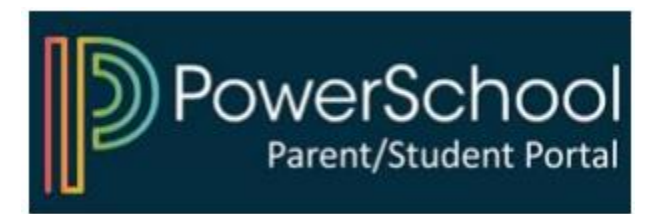

## PowerSchool قم بالوصول إلى بوابة الوالدين في

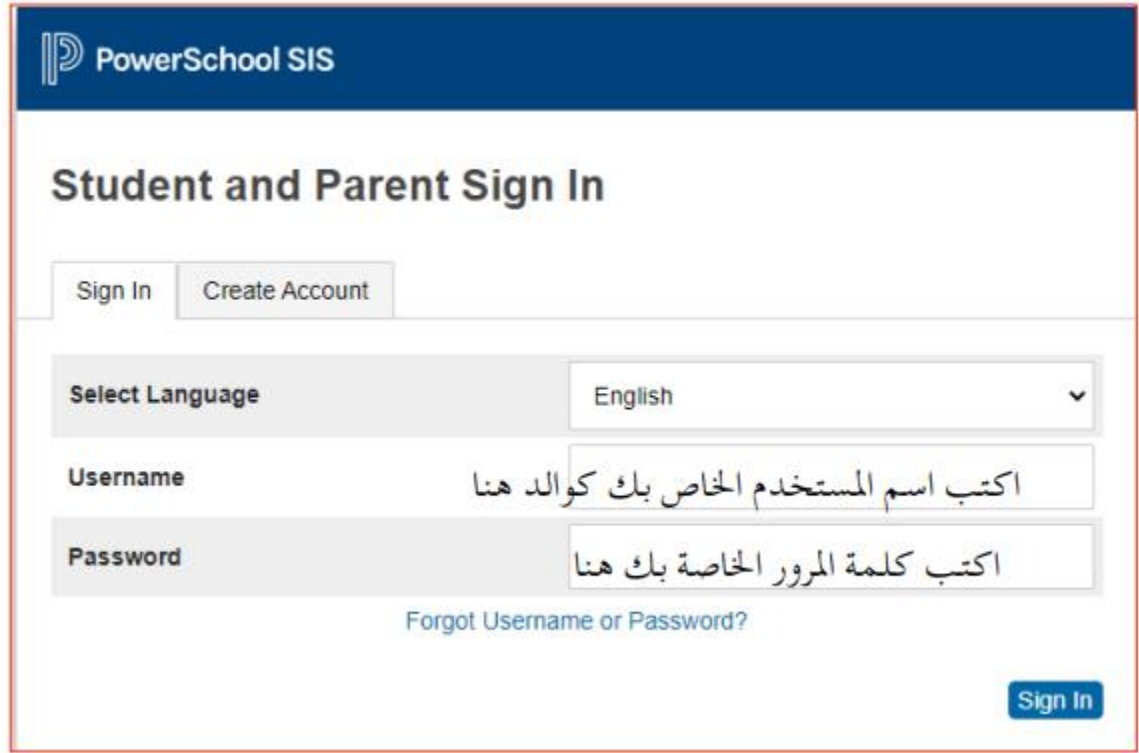

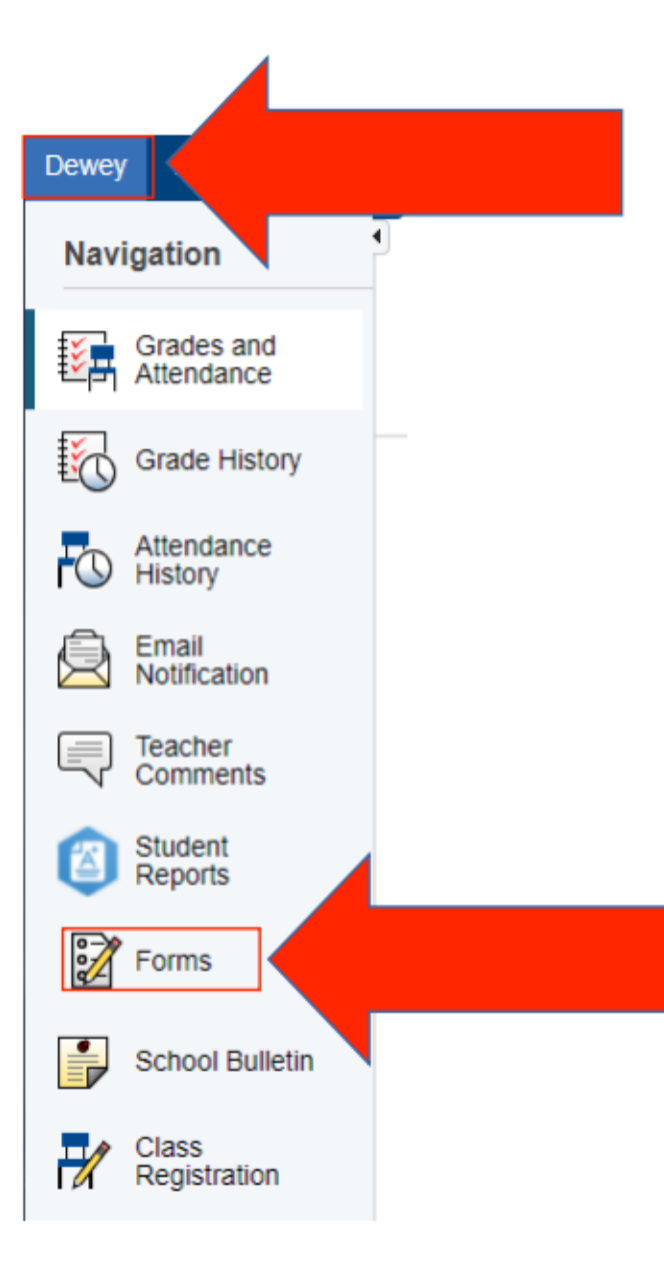

حدد طفلك و "انقر فوق "نماذج

اضغط عىل النموذج واتبع التعليمات

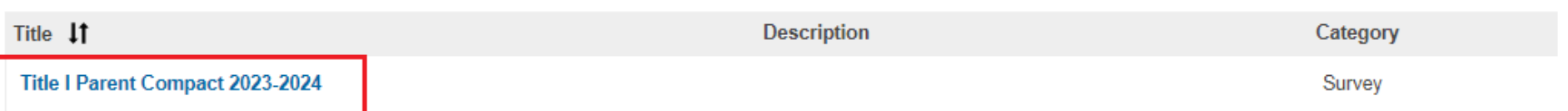

للبدء PowerSchool سجّل الدخول إلى

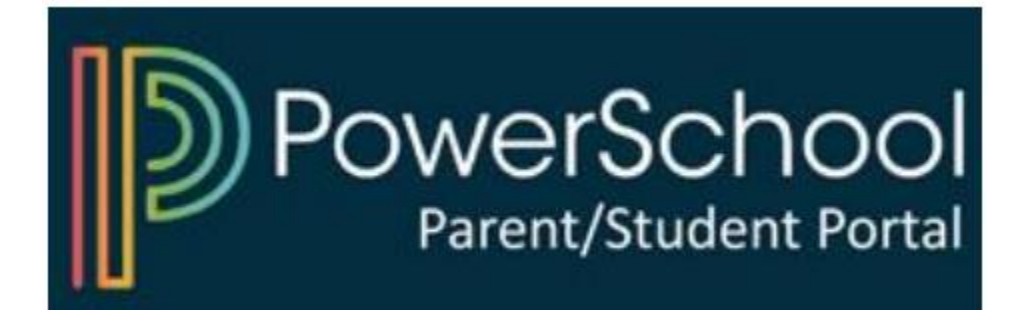